# *N3IX Engineering*

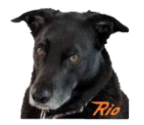

## **QuadLN\_S Relay Board Instructions**

The Relay Board connects to any *QuadLN\_S* IO Port or Signal Board LED output and provides DPDT contacts with maximum current of 2 Amps @ 24 Volts DC (1 Amp @ 120 Volts AC) for control of frog polarity or other signals. **Do not exceed the maximum current rating**.

The Relay Board draws only 30 mA when the relay is activated. A bank of Relay Boards could be used with a single *QuadLN* S or Signal board for control of lighting or other special applications.

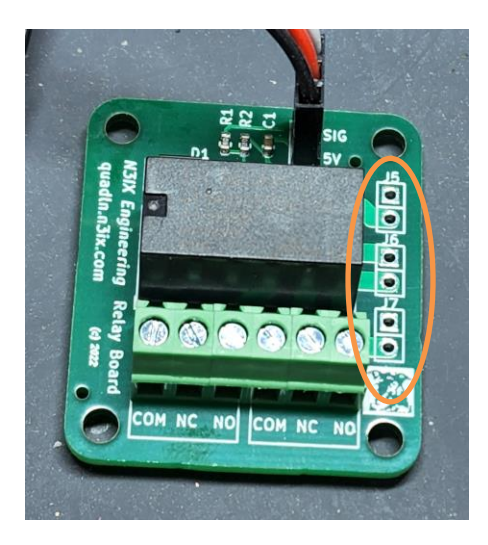

There are 3 **Jumpers** locations **f**or easily connecting the 2 sets of contacts in parallel.

## **Connecting a Relay Board to the QuadLN\_S**

A Relay Board can be controlled from a *QuadLN\_S* General Purpose Input/Output pin or from a Turnout Output pin (Turnout Output requires firmware version 3.1 or later).

### **Using a General Purpose I/O Pin**

When a Relay Board is connected to a General Purpose I/O pin, the Relay will follow the state of the associated Turnout (the Turnout in the same Group as the I/O pin). "Y" cables can be used to interface both a Relay Board and a Fascia Controller to the same pin. **BE SURE TO SET THE LED MODE FOR THE I/O TO EITHER Steady or Position –** other settings do not provide steady drive and will shorten relay life**.**

- **Steady Drive –** best for frog power: relay changes state when the servo passes the travel midpoint
- **Position –** relay changes state when the servo reaches its commanded position and stops

# *N3IX Engineering*

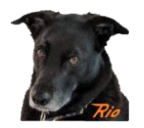

**Connecting a Relay Board and a Fascia Controller** (or momentary pushbutton) **to the Same I/O Pin**

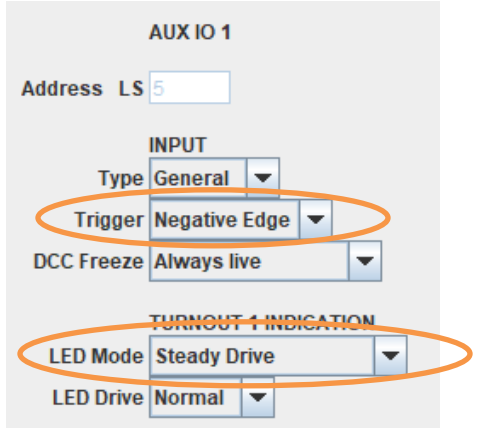

Set the **LED Mode** to **Steady Drive or Position**. Set the **Trigger** to **Negative Edge** or **Positive Edge**. This is done on the **Group** tab that contains the IO pin.

#### **Connecting only a Relay Board to an I/O Pin**

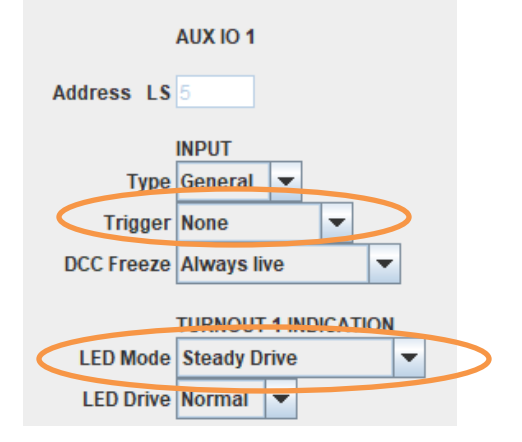

Set the **LED Mode** to **Steady Drive or Position**. Set the **Trigger** to **None.** This is done on the **Group** tab that contains the IO pin.

### **Using a Turnout Output Pin (firmware version 3.1 or later)**

Using a Turnout Output pin set for **Stall/Relay Drive** allows the Relay to be controlled either independently or in sync with another Turnout. **DO NOT CONNECT TO AN OUTPUT SET FOR SERVO DRIVE**.

#### **Connecting a Relay Board to a Turnout Output Pin**

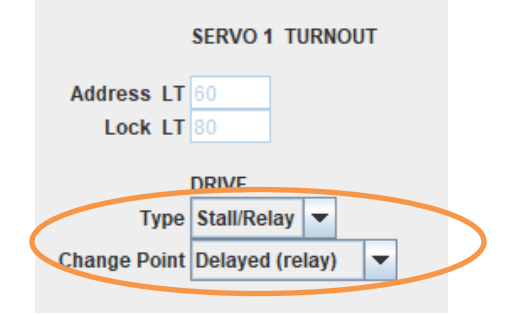

Set the **Type** to **Stall/Relay** Set the **Change Point** to **Delayed or Immediate** as desired This is done on the **Group** tab that contains the Turnout